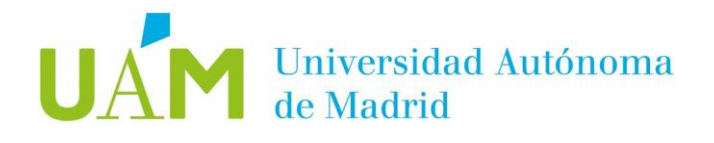

# **Guía fácil de elaboración de Materiales Accesibles**

# **Área de Atención a la Discapacidad** Oficina

de Acción Solidaria y Cooperación Vicerrectorado de Relaciones Institucionales, Responsabilidad Social y Cultura

En colaboración con Tecnologías de la Información y con el asesoramiento de ILUNION

Aprobada por Consejo de Gobierno: 20.04.2018

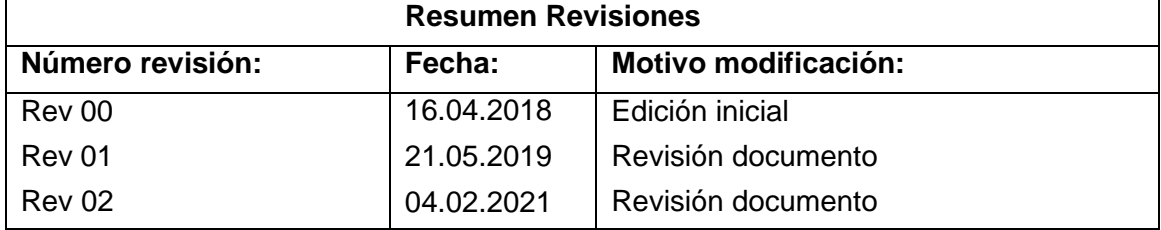

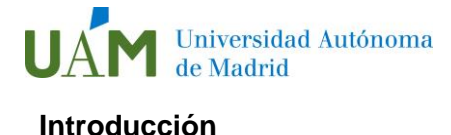

Este documento tiene el objetivo de servir como guía para la elaboración de documentos de texto y audiovisuales cada vez más accesibles para la comunidad universitaria.

Como se recoge en la normativa del Real Decreto Legislativo 1/ 2013 de, 29 de noviembre, por el que se aprueba el Texto Refundido de la Ley General de derechos de las personas con discapacidad y de su inclusión social, la accesibilidad en los documentos está orientada a garantizar que las personas con discapacidad sensorial puedan acceder sin dificultad a la información. Sin embargo, hay que tener en cuenta otros tipos de situaciones que también deben de tenerse en cuenta cuando se elaboran documentos; así como a la necesidad imperativa de crear espacios que garanticen la accesibilidad universal de los entornos ya sean entornos físicos o digitales.

# **Accesibilidad de documentos de texto**

# 1. Generar documentos nuevos en Word (formato .doc, .docx, etc.)

Según las recomendaciones de la ONCE, los documentos Word deben seguir los siguientes formatos para garantizar la mayor accesibilidad posible:

- Tipo de letra: se recomienda la utilización de fuentes sin serifa (por ejemplo, Verdana o Arial).
- Tamaño de fuente: entre 12 y 14 puntos.
- Grosor: normal o seminegrita.
- Estilo de escritura: solo utilizar mayúsculas en palabras cortas y títulos o señales, no para todo el texto.
- Longitud de línea: entre 70-90 caracteres.
- Columnas: preferiblemente se debe evitar la utilización de columnas en el texto. Si fuera necesario utilizarlas, asegurarse de hacerlas con la herramienta de columnas de Word y que se encuentran lo suficientemente separadas para distinguirlas y sin intercalar imágenes.

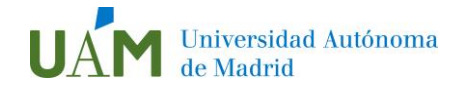

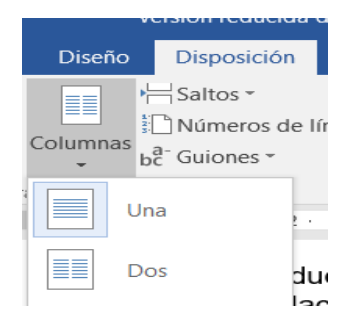

- Párrafos: párrafos cortos y con términos concisos, separados con una línea.
- Contraste: el fondo blanco o amarillo y el texto de color negro garantizan el mejor contraste.
- Papel: si el archivo se imprimiera, se ha de utilizar papel mate y con grosor suficiente para que impida que la impresión de una página interfiera con la delreverso.
- Usar la opción de "Estilos" para dar una estructura semántica al documento: Título 1, Título 2, Normal, etc. Adicionalmente, hay que tener en cuenta que, para editar los estilos anteriormente mencionados, se debe hacer a través de la propia opción de "modificar estilo". Con esto se garantiza, en gran medida, la accesibilidad al pasarlo a PDF.

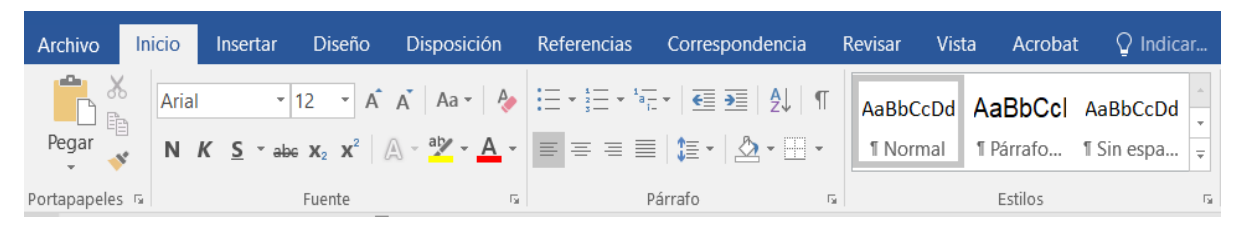

- Materiales visuales
	- Fotografías: si se utilizan fotografías, estas deben presentar un buen contraste y ser lo más sencillas posible, justificadas a la derecha del texto. También se debe agregar un texto alternativo que explique el contenido de la imagen. Para hacerlo, se ha de seguir la siguiente ruta en Word: Clic derecho en la imagen > Formato > Diseño y Propiedades > Texto Alternativo. Si es una imagen meramente decorativa, no agregar texto alternativo.
	- Gráficos: si se utilizan gráficos, agregar un texto alternativo y seguir las indicaciones de contraste. Si se usan colores, incluir información detallada. En la medida de lo posible, evitar el uso del color como única clave para diferenciar los datos, secciones o figuras que se presenten.
	- Tablas y columnas: evitar usar columnas y tablas en la medida de loposible.

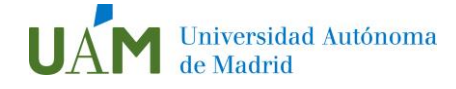

Si fuera necesario usar tablas en el documento, se recomienda que tengan encabezado y no unir celdas para facilitar la lectura. Igualmente, es importante no crear tablas anidadas unas dentro de otras. Para agregar texto alternativo a las tablas en Word, se ha de seguir la siguiente ruta con la tabla seleccionada: Presentación > Tabla > Propiedades > Texto alternativo.

Además, para que sean accesibles, las tablas tienen que insertarse desde la pestaña "Insertar" y deben ser regulares (las filas tienen igual número y tamaño de columnas):

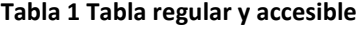

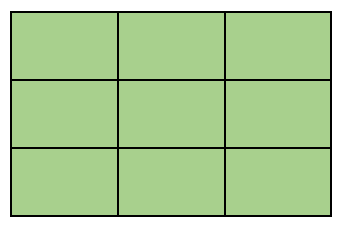

**Tabla 2 Tabla no regular y no accesible**

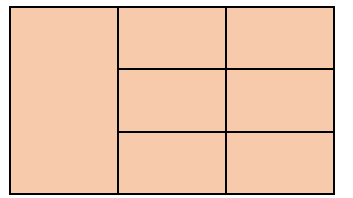

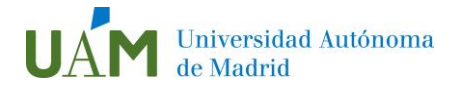

# 2. Generar un PDF accesible a partir de un archivo PDF no accesible

Con el programa Adobe Pro (disponible en la UAM), seguir los siguientes pasos:

- 2.1. Abrir PDF
- 2.2. Elija Herramientas > Accesibilidad > Agregar etiquetas al documento.

En Acrobat Pro, cuando termine el proceso, el PDF estará etiquetado. Si se encuentran posibles problemas, aparecerá el informe de adición de etiquetas en el panel de navegación. Se recomienda hacer una revisión, ya que el etiquetado automático no garantiza la plena accesibilidad.

#### 3. Escanear un documento y guardarlo en formato PDF accesible

Para garantizar la accesibilidad se precisa de un proceso de **OCR** (reconocimiento óptico de caracteres) para escanear el documento con reconocimiento de texto.

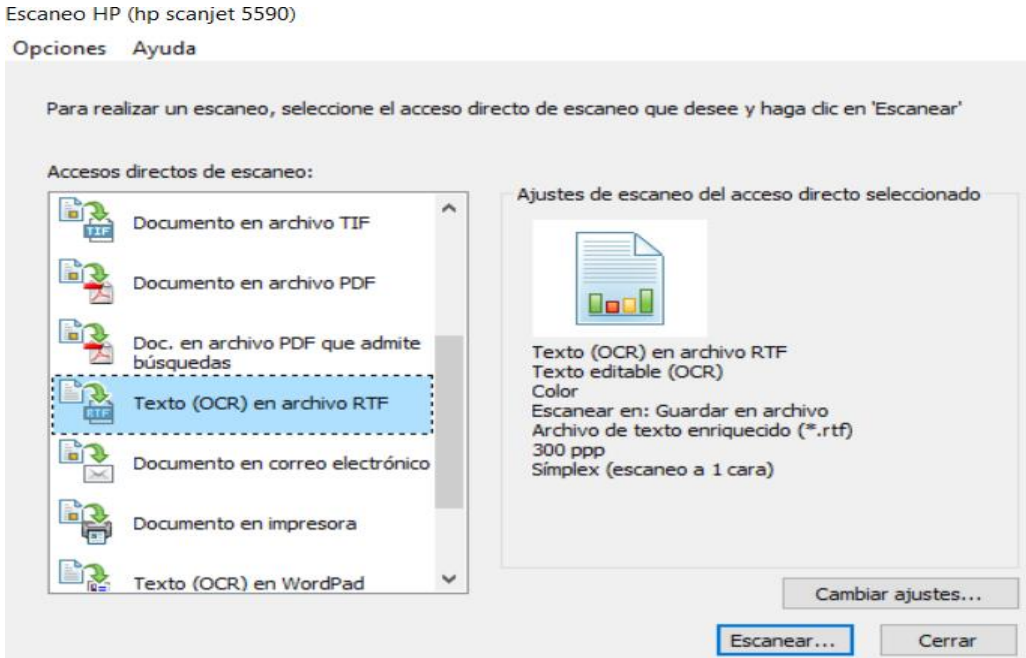

Si se solicita en un servicio de reprografía que se **digitalicen** los documentos, es necesario solicitar que sea en un **formato PDF accesible** o sea en un formato de texto enriquecido.

Este requisito es importante, ya que escanear en formato imagen supone una barrera importante, ya que para una persona ciega el documento "estará en blanco".

Universidad Autónoma **Para más información: [consultar instrucciones para la comprobación de](https://web.ua.es/es/accesibilidad/documentos-electronicos-accesibles/comprobacion-de-accesibilidad.html)  [accesibilidad en Word y Adobe.](https://web.ua.es/es/accesibilidad/documentos-electronicos-accesibles/comprobacion-de-accesibilidad.html)** 

# 4. Libros de las bibliotecas

En caso de solicitar la compra de libros para la biblioteca, se ruega pedir que se adquieran no solo la versión en papel, sino también en formato de libro electrónico (.epub).

# **Accesibilidad vídeos**

# 1. Accesibilidad para personas con discapacidad auditiva

Características que deben tener el **subtitulado** de vídeos para garantizar su accesibilidad:

- Fondo negro y letra blanca, o que garantice el mejor contraste posible.
- Fuente sin serifa (arial o verdana, por ejemplo).
- Tamaño lo suficientemente grande.
- Máximo dos líneas de subtitulado (excepcionalmente tres).
- Si se sube un vídeo a un canal de reproducción (Youtube, por ejemplo) hay que permitir el subtitulado automático seleccionando el idioma del vídeo. Incluso, como medida principal, sería recomendable proporcionar el subtitulado al subir el vídeo.

Si fuera posible, incluir la interpretación en **Lengua de Signos:**

- La persona que signe debe situarse en la parte inferior derecha.
- Si además se utilizan subtítulos, intentar que estos no solapen a lainterpretación.

# 2. Accesibilidad para personas con discapacidad visual

- El mejor método es la audiodescripción (datos o descripciones locutadas que son importantes para la comprensión del vídeo).
- Las frases locutadas deben de ser directas y concisas.
- Relevantes para entender el contexto del vídeo.
- Sincronizada con lo que está ocurriendo en pantalla.

En ambos casos, si no fuera posible garantizar alguno de estos métodos, se debería elaborar un guion o resumen de la información contenida en el vídeo para facilitar, en la medida de lo posible, la accesibilidad del material audiovisual. Si el vídeo se encuentra

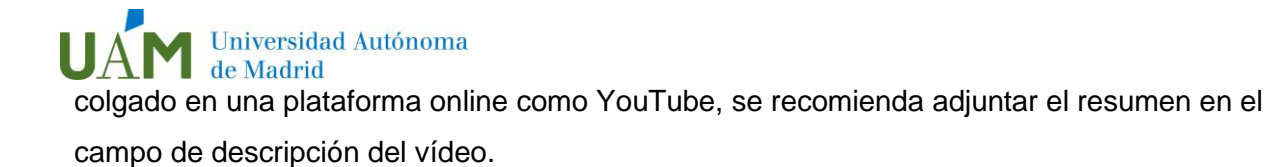

En caso de duda, se puede contactar con:

- Para dudas técnicas e instalación de Adobe Pro, [cau@uam.es](mailto:cau@uam.es)
- En referencia a Moodle, [docencia.red@uam.es](mailto:docencia.red@uam.es)

Para más información se puede consultar los siguientes enlaces:

# Guía para elaborar documentación digital accesible

# <https://web.ua.es/es/accesibilidad/>

Guía elaborada por CENTAC que profundiza en la elaboración de documentos Word, Powerpoint y Excel <http://www.centac.es/es/tecnologia/guia-acces-office>

# **Legislación**

Los criterios de accesibilidad que se han de aplicar a las webs se recogieron en Real Decreto 1494/2007 de 12 de noviembre: [https://www.boe.es/buscar/act.php?id=BOE-A-](https://www.boe.es/buscar/act.php?id=BOE-A-2007-19968)[2007-19968](https://www.boe.es/buscar/act.php?id=BOE-A-2007-19968)

En ese momento la referencia era la norma UNE 139803:2004 que recogía los estándares de las WCAG 1.0. Esta norma se adaptó a los estándares de las WCAG 2.0 [\(https://www.w3.org/TR/WCAG20/\)](https://www.w3.org/TR/WCAG20/) en la norma UNE 139803:2012, que sustituyó a todos los efectos a la anterior (se puede descargar en [https://administracionelectronica.gob.es/pae\\_Home/pae\\_Estrategias/pae\\_Accesibilidad/pae](https://administracionelectronica.gob.es/pae_Home/pae_Estrategias/pae_Accesibilidad/pae_normativa/pae_eInclusion_Normas_Accesibilidad.html#.WQNM3Wnyjcs) [\\_normativa/pae\\_eInclusion\\_Normas\\_Accesibilidad.html#.WQNM3Wnyjcs\)](https://administracionelectronica.gob.es/pae_Home/pae_Estrategias/pae_Accesibilidad/pae_normativa/pae_eInclusion_Normas_Accesibilidad.html#.WQNM3Wnyjcs).

En este RD también se establecen algunos criterios de accesibilidad aplicables a las páginas de internet de las administraciones públicas o con financiación pública.